## **FAEV PROCESSING: COURSES WITHOUT INSTRUCTOR OF RECORD**

To assist with FAEV processing and reporting when a course is without an instructor of record (or for other last-minute faculty changes), use the following steps. And for any issues, please contact **[faev@shsu.edu.](mailto:faev@shsu.edu)** 

- **1.** Access the Federal Aid Eligibility Validation program in SamWeb[: https://samweb.shsu.edu/faev/.](https://samweb.shsu.edu/faev/)
- **2.** Click on "Reporting" (top left, above the SH logo).

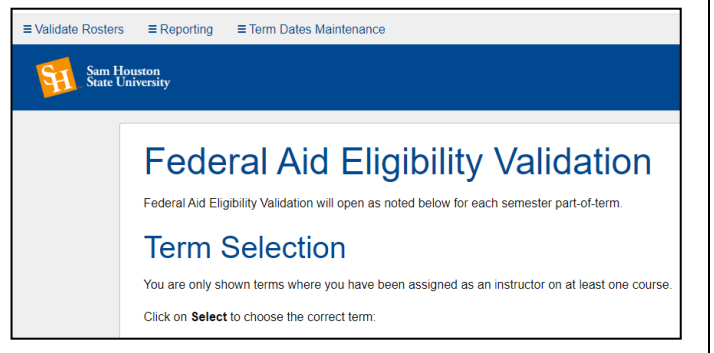

- **3.** Select your Report Parameters, then *Submit*.
	- *Select Term*
	- *Select Part of Term*: Use the drop-down menu to report out on **all** parts of term; or, select a specific part of term, when available (e.g., Mini Session or Summer 1, during a Summer term, or 7A or 7B during a Fall or Spring term).
	- *Select Report Type*: Fin Aid Eligibility Report
	- *Select College*
	- *Select Department*: This is the most detailed level of reporting & requires filtering to the specific course

 $\equiv$  Validate Rosters  $\equiv$  Reporting

### **Sam Houston**<br>State University

## **Report Parameters**

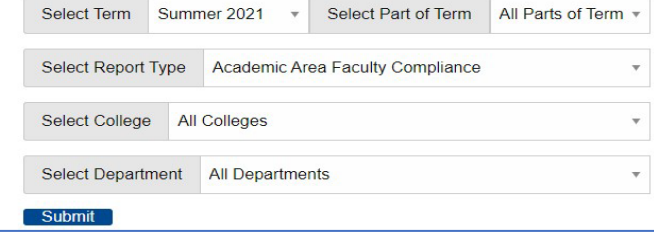

**4.** Click *CSV Download* for your report results.  $\equiv$  Validate Rosters  $\equiv$  Reporting

**Sam Houston**<br>State University

# **Federal Aid Eligibility Validation Report**

## **Fin Aid Eligibility Report**

#### CSV Download

- **5.** Open the Excel spreadsheet. Filter to the appropriate course by CRN or other course information.
- **6.** Enter data in columns T and U regarding whether the student has engaged in the course during the census period, based on information received from the temporary/substitute faculty member:
	- Column T is *Non-Participation Status*.
		- o Enter *Confirmed* if the student has been identified as *not engaged* in the course.
		- o Enter nothing (leave blank) if the student has been identified as engaged.
	- Column U is the *Course Finalization Date*.
		- o Enter the date in Column U on which you received the information or the date you are entering the data – either will work.
- **7.** Save the report; email a copy to [faev@shsu.edu.](mailto:faev@shsu.edu)

*Note*: if **ALL** students in the course are identified as having engaged, you can skip the Excel report and submit an email to the FAEV Team instead, *but you must include*:

- 1) CRN;
- 2) Temporary/substitute faculty member; and
- 3) A statement that "all students have engaged" in the course.